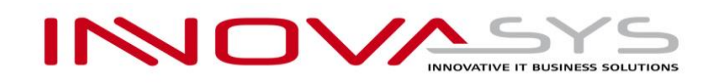

# **ИНСТРУКЦИИ ЗА ПРЕМИНАВАНЕ КЪМ МОДУЛ "MONETA FISCAL /СУПТО/", ВЕРСИЯ 3.0.2, ЗА УПРАВЛЕНИЕ НА ПРОДАЖБИ В ТЪРГОВСКИ ОБЕКТ И ПРИВЕЖДАНЕ НА ДЕЙНОСТТА ИМ В СЪОТВЕТСТВИЕ С НОВИТЕ ИЗИСКВАНИЯ НА НАРЕДБА Н-18 ОТ 2006 Г.**

# **1. Необходими документи за ФУ/КА и СУПТО модул "MONETA FISCAL" Версия 3.0.2**

Документите, които всеки търговец използващ СУПТО модул **"MONETA FISCAL",** следва да притежава и предостави при евентуална проверка от органите на приходната агенция, са следните:

- **1.1.** Двустранно подписан Лицензионен Договор с фирма Иновасис ООД
- **1.2.** Документи Фактури, издадени от фирма Иновасис ООД, удостоверяващи, покупка на софтуерни продукти
- **1.3.** Договор с фирма Иновасис ООД, за актуално абонаментно обслужване и поддръжка на софтуерни продукти.
- **1.4.** Документ Фактура, издаден от фирма Иновасис ООД, удостоверяващ актуално абонаментно обслужване.
- **1.5.** Допълнително споразумение (Анекс), към лицензионен договор, за преминаване към модул **"MONETA FISCAL /СУПТО/" версия 3.0.2, включен под № 174 в публичния списък на разрешени за използване софтуери, за които е декларирано съответствие с изискванията по Наредба № Н-18 от 2006 г.**
- **1.6.** Сключен договор със сервизна организация за техническо обслужване и ремонт на ЕСФП
- **1.7.** Свидетелство за въвеждане в експлоатация и регистрация на одобрено ЕСФП
- 1.8. Декларация към НАП в срок до 7 дни от инсталирането на СУПТО модул "Moneta Fiscal" Версия 3.0.2 лицата, които използват софтуер за управление на продажбите в търговски обект, са задължени да подават информация по електронен път с квалифициран електронен подпис, по реда на Данъчно-осигурителния процесуален кодекс, чрез електронна услуга в Портала за е-услуги на НАП, достъпен на интернет страницата на НАП, съгласно приложение № 32.

/В допълнителен файл с наименование "Указания за попълване на декларация по Приложение 32", ще намерите информация относно данните за попълване/

Съветваме фирмите, използващи **СУПТО модул "MONETA FISCAL",** да съхраняват **копие** от изброените по-горе документи, във всеки един обект на компанията.

# **2. Допълнителни лицензи и цени**

За да е възможна работата на СУПТО модул "MONETA FISCAL" Версия 3.0.2 и осъществяване на връзката с различните Фискални устройства /ФУ/, следва фирмата ползвател на СУПТО модул, да има закупен лиценз за "Периферни устройства".

Всяка компания, е необходимо да има инсталирани, толкова на брой модули "MONETA FISCAL", колкото броя ФП/КА има в компанията. Връзката между модул "MONETA FISCAL" и ФП/КА, се осъществява посредством лицензен ключ, обвързан с серийния номер на свързаното ФУ.

За клиентите с актуално абонаментно обслужване и закупен лиценз за "Периферни устройства", предоставените лицензи за модул "MONETA FISCAL", няма да бъдат таксувани.

За поддръжка и актуализации на СУПТО модул "MONETA FISCAL" Версия 3.0.2, фирмите трябва да заплащат годишен абонамент на стойност 15.00 EUR без ДДС, за всеки притежаван лиценз, описан в допълнителното споразумение от т.1.5.

# **3. Подготовка от страна на фирмите за свързване на ФУ/КА към СУПТО модул "Moneta Fiscal" Версия 3.0.2**

# **3.1. Стъпки за връзка между ФП/КА и компютър**

**3.1.1.** Важно условие е ФП/КА да бъде свърза посредством кабел с компютър.

**3.1.2.** Необходимо е да се удостовери връзката между компютъра и ФП/КА чрез софтуера на производителя на ФУ. За съдействие клиентът може да се обърне към сервизната организация, с която има договор за техническо обслужване на ЕСФП.

**3.1.3.** Необходимо е фирмата, която поддържа ФП/КА, следва да предостави на търговеца информация за:

- **COM PORT**
- **COM SPEED**
- **Код на оператор**
- **Парола на оператор**

**3.1.4.** В случай, че ФП/КА ще бъде използван от повече от една работна станция е необходимо порт 8080 (подразбрания порт, на който работи модул Moneta Fiscal), да бъде разрешен във Firewall на **всички** работни станции. Това се налага, за да може останалите компютри в мрежата да създават документи за продажба или продажба по поръчка, за които се изисква генериране на УНП.

**3.1.5.** Необходимо е настройката на мрежата да бъде направена така, че компютъра, към който е свързан КА/ФП да е с IP адрес, който не се променя при рестарт на компютъра.

*Забележка:*

**Модул "Moneta Fiscal" Версия 3.0.2 може да бъде инсталиран на компютри работещи с операционна система MS Windows 7 и по-нови версии. Модул "Moneta Fiscal" Версия 3.0.2 не е съвместим с операционна система MS Windows XP.**

След подготовка и проверка на описаните по-горе изисквания, може да свалите и инсталирате приложението Moneta Fiscal 3.0.2 от следния адрес:

http://public.innovasys-bg.com/SQLServerExpress\_x64.rar (64 битови Windows) http://public.innovasys-bg.com/SQLServerExpress\_x86.rar (32 битови Windows)

Препоръчително е инсталацията да бъде направена от системният администратор на Вашата фирмата.

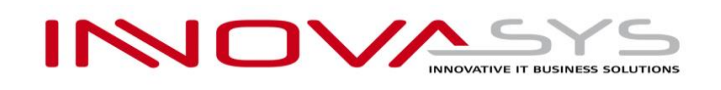

## **3.2. Инструкции за инсталация и настройка на модул Moneta Fiscal 3.0.2**

**3.2.1.** Във формата за настройки на модул **Moneta Fiscal 3.0.2**, има падащо меню с възможни опции за посочване на марката КА/ФП (всяка фирма трябва да посочи с какъв КА/ФП работи) – *(фиг.1)*

Разработени са връзки за устройства - ДАТЕКС КА (ДАТЕКС КАСОВ АПАРАТ); ДАТЕКС ФП (ДАТЕКС ДИСКАЛЕН ПРИНТЕР); ДЕЙЗИ ; ЕЛТРЕЙД и ТРЕМОЛ

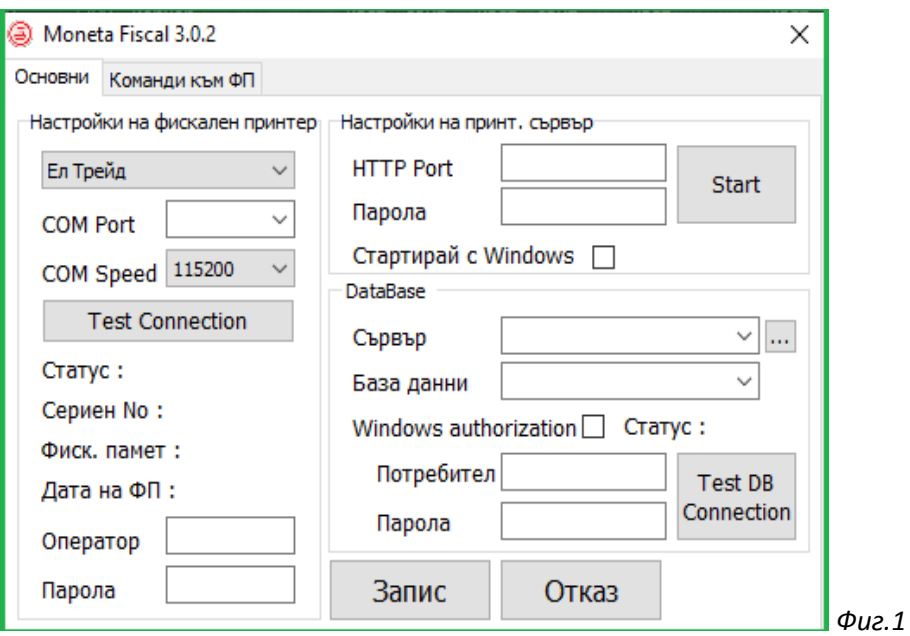

## **3.2.2. Настройка на COM PORT И COM SPEED, код на оператор и парола за връзка с ФУ**

Тази информация се въвежда от клиента спрямо предоставените от фирмата, поддържаща ФУ данни, описани в т.2.1.3

**3.2.3. След попълване на данните, се прави проверка на връзката с КА/ФП чрез бутона "Test Connection"**

**3.2.4. При успешна връзка с ФУ – статуса се променя на "OK" и се визуализира следната информация, прочетена от ФУ:**

- СЕРИЕН НОМЕР на КА/ФП
- ФИСКАЛНА ПАМЕТ на КА/ФП
- ДАТА НА ФП дата на последно издадения КАСОВ БОН от КА/ФП

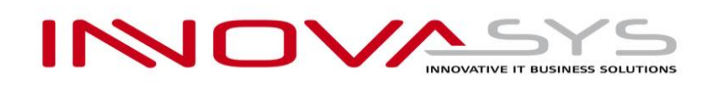

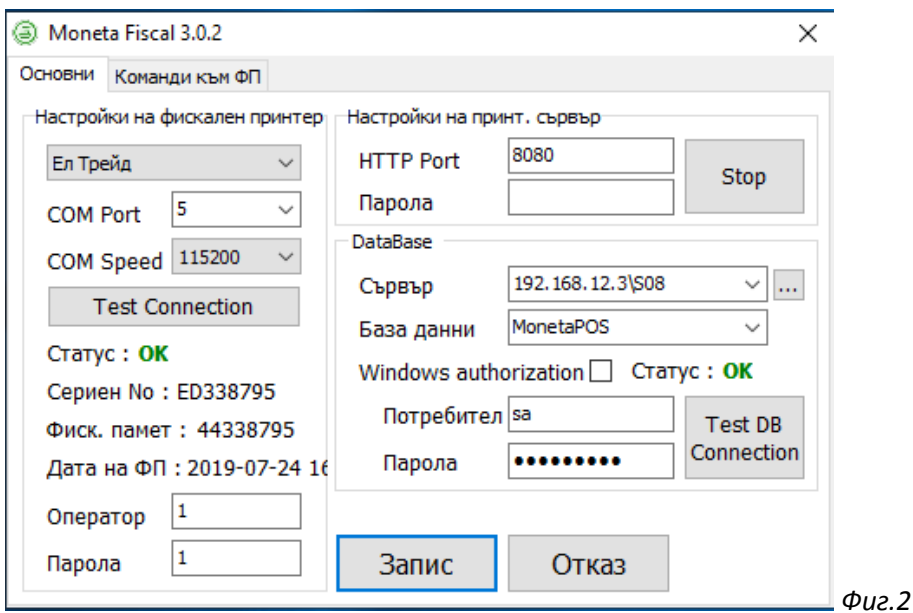

#### **3.2.5. При съобщение, че няма връзка между КА/ФП с компютъра:**

- Проверете, дали COM PORT И COM SPEED са същите като предоставените от сервизната организация.
- Проверете дали настройките за скорост на COM PORT са коректно настроени в Device manager на MS Windows.

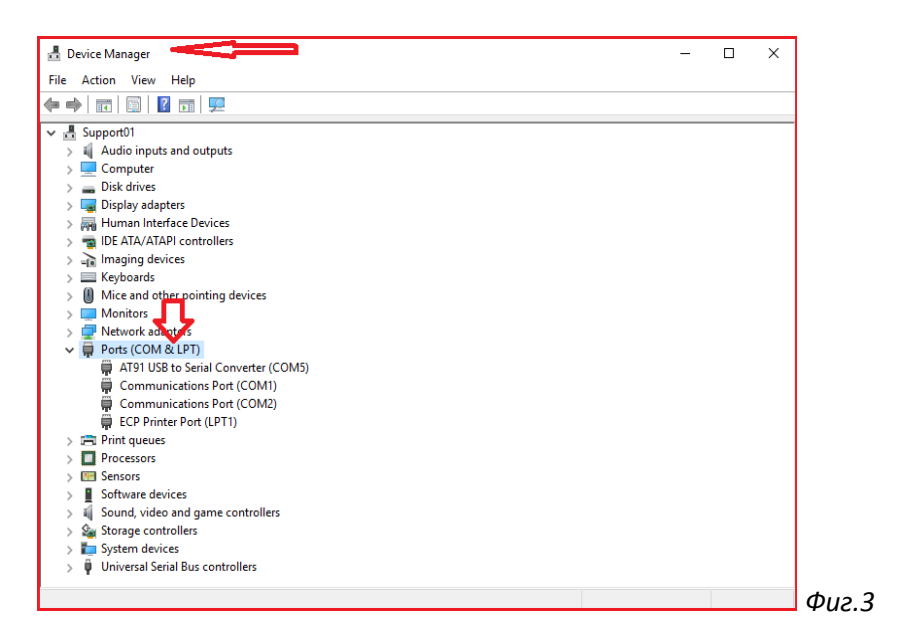

- Проверете дали е направена настройка на КА/ФП за връзка с PC.

## **3.2.6. Настройка на Принт. сървър**

- HTTP порт (8080 по подразбиране) чрез този порт се осъществява връзка между модул Moneta Fiscal и приложение Moneta Client.
- Парола (по подразбиране е без парола) комуникацията между модул Moneta Fiscal и приложение Moneta Client може да бъде защитена с парола.

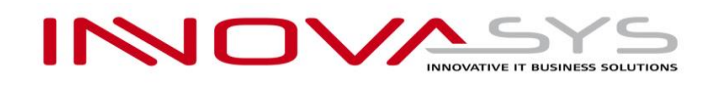

#### **3.2.7. Настройки за DATABASE**

- Сървър Адрес и има на инстанция на сървъра за базата данни, която се ползва от Moneta Fiscal. По подразбиране е ".\MONETAFISCALDB"
- База данни Име на базата данни, която се ползва от модул Moneta Fiscal. По подразбиране е "MonetaPOS".

#### 3.2.8. След въвеждане на всички настройки, промените се запаметяват чрез бутон "Запис"

#### *\* Забележка***:**

**Описаните по-горе настройки се правят преди актуализиране на версията на Бизнес Система Монета за работа с модул "Moneta FIscal 3.0.2".**

## **4. Актуализиране (ъпдейт) на Бизнес Система Монета за работа с модул "Moneta Fiscal"**

Актуализиране на Бизнес Система Монета, се извършва посредством изготвен график от фирма Иновасис ООД. За включване в графика за актуализации е необходимо да сте изпълнили условията, описани в т.1 и т.2 и да се подали заявка за актуализация през клиентския портал на Иновасис ООД на адрес: <http://clients.innovasys-bg.com/>

#### *Забележка:*

**Към клиенти без актуален договор за Абонаментно обслужване, нямаме ангажимент за ъпдейт и качване на СУПТО модул "MONETA FISCAL" Версия 3.0.2**

#### **5. Настройки в Бизнес Система Монета, след направена актуализация.**

#### **5.1. Настройка на връзка между Moneta Client и модул Moneta Fiscal 3.0.2.**

Влиза се в меню Настройки, под меню "Настройки", секция (таб) Периферия

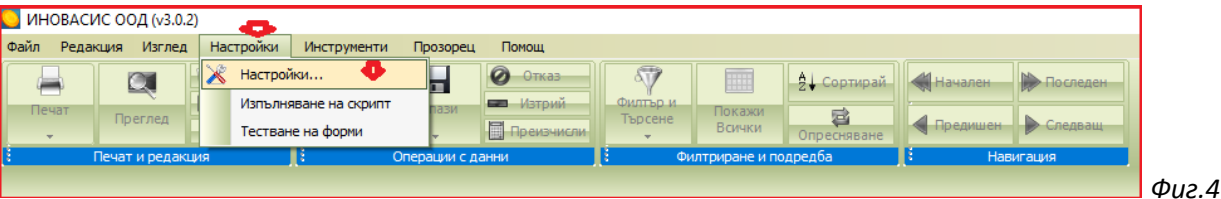

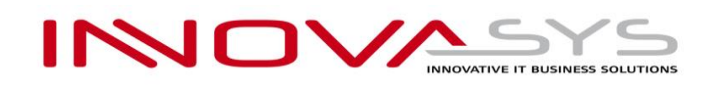

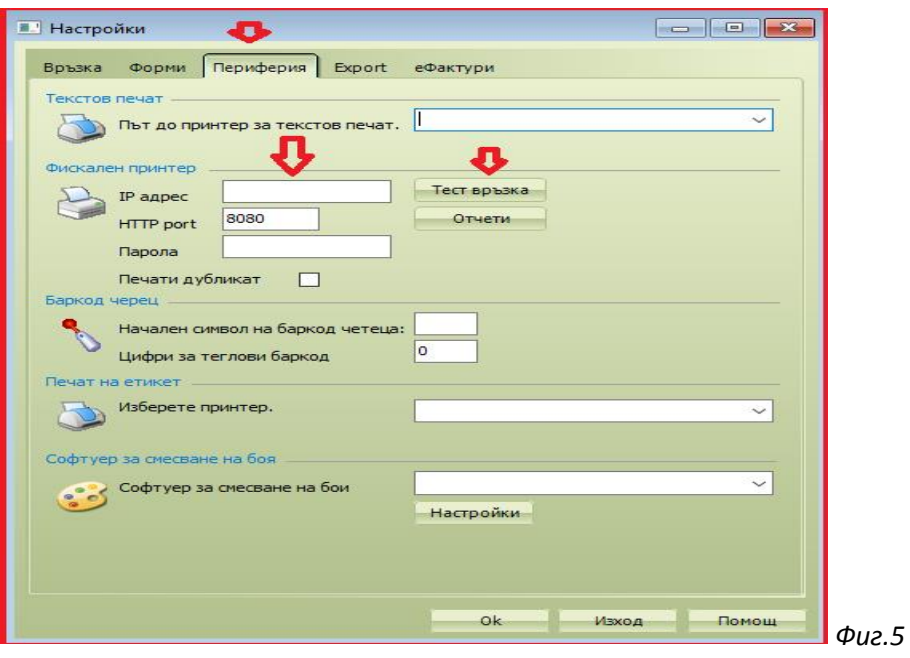

- IP адрес: въвежда се IP на компютъра, на който е инсталирано приложението "Moneta Fiscal 3.0.2". В случаите когато модул "Moneta Fiscal" е инсталиран на компютъра, на който се прави настройката за връзка – адреса, който се въвежда е 127.0.0.1
- HTTP порт: въвежда се порта, на който е настроен да работи модул "Moneta Fiscal 3.0.2" (по подразбиране порта е 8080)
- Парола: Въвежда се същата парола за връзка с модул "Moneta Fiscal 3.0.2", която е въведена в настройките на модула, както е описано в т.2.2.6.

# **Проверка на връзката между Moneta Client и модул Moneta Fiscal се извършва чрез бутон "Тест връзка".**

## **5.2. Настройки в Moneta Client, след актуализация към НАРЕДБА Н-18**

#### **5.2.1. Настройка на Парични средства (фиг.6)**

В модул "Финанси и Счетоводство", меню "Парични сметки", се визуализират всички Парични средства в компанията. Парични средства, които са свързани с методи на плащане *CASH /В Брой, CARD / С Карта и CASH NAL / Наложен платеж,* следва да бъдат настроени, през картата на паричното средство (фиг.6)

- От падащото меню "Печат на фискален бон" трябва да се избере опцията "Печат на фискален бон"
- Избира се подразбран метод на плащане, според вида на паричното средство.

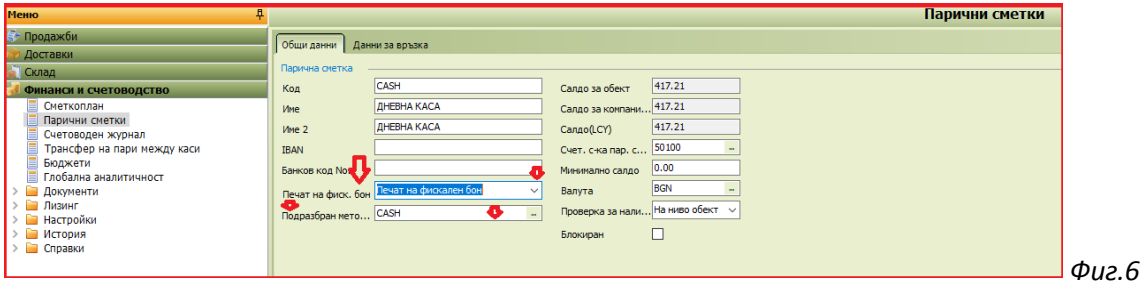

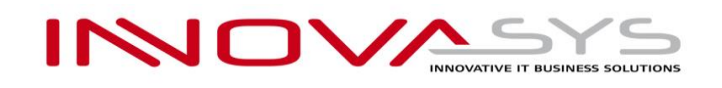

## **5.2.2. Настройка на Методи на плащане (фиг. 7)**

В модул "Продажби", папка "Номенклатури" и меню "Методи на плащане", се визуализират всички създадени методи на плащане в компанията. В зависимост от настройката/избраната опция, в колона "Вид плащане фиск. бон", такъв ще е метода на плащане, който се изпраща към ФУ при печатане на ФБ.

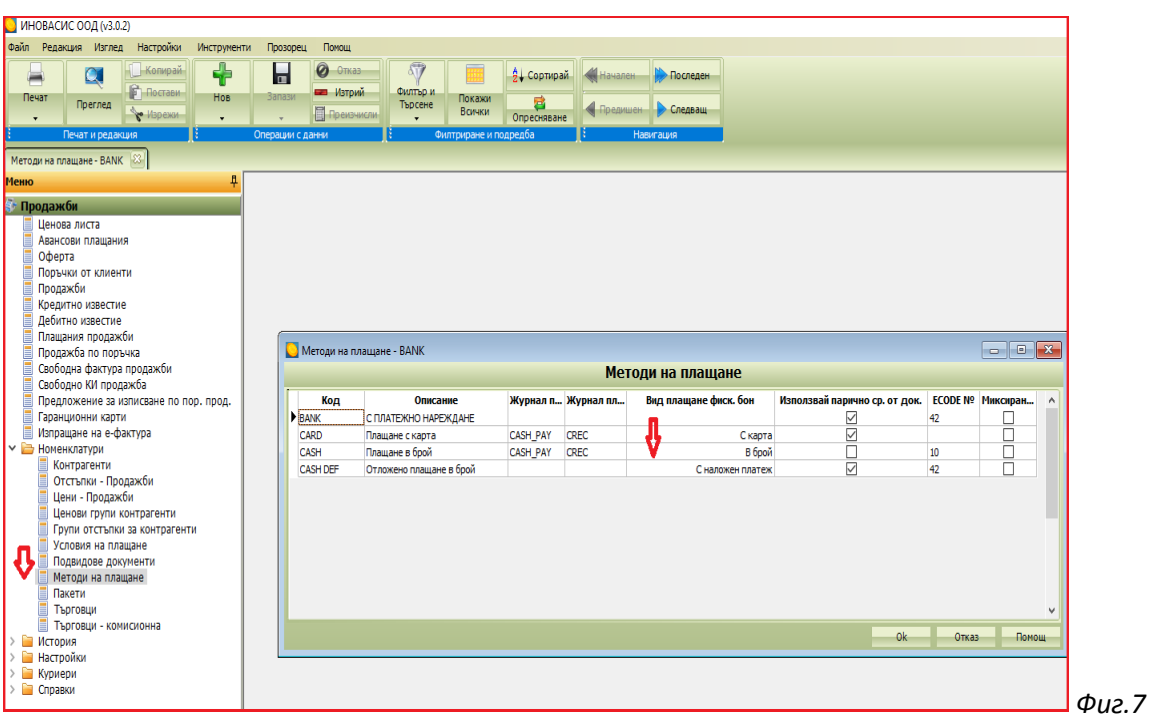

# **6. Настройка на работи места, които се свързват към модул Moneta Fiscal, инсталиран на друг компютър в локалната мрежа.**

След актуализация на "Бизнес Система Монета" и настроен СУПТО модул "MONETA FISCAL" Версия 3.0.2, на клиентските работни места, трябва да се настрои връзка към модул "MONETA FISCAL" за всяко работно място, което ще което ще създава и/или осчетоводява документи за продажба. Това се налага поради изискване в Наредба Н-18 за генериране на УНП за всеки документ за продажба.

Ако фирмата ползвател на СУПТО модул Moneta Fiscal, няма възможност самостоятелно да настрои връзката между модула, ФУ и работните места с Moneta Client, може да подаде заявка към нас за извършване на необходимите настройки, което е предмет на допълнителна оферта.

**6.1. Настройка на връзка на отдалечено работно място с Moneta Client към модул "Moneta Fiscal"** Влиза се в меню Настройки, под меню "Настройки", секция (таб) Периферия

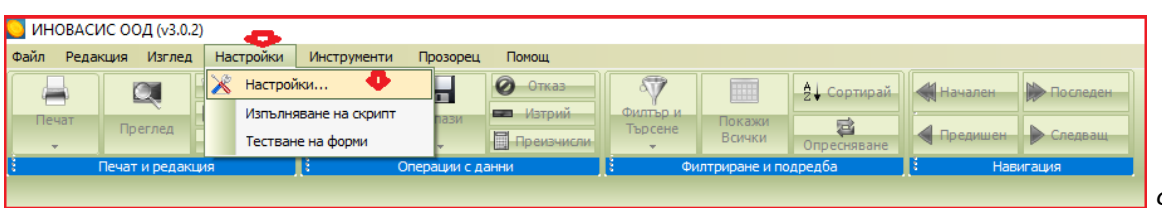

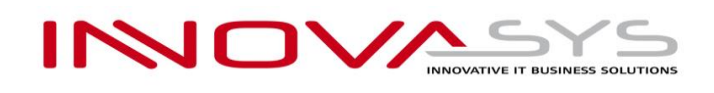

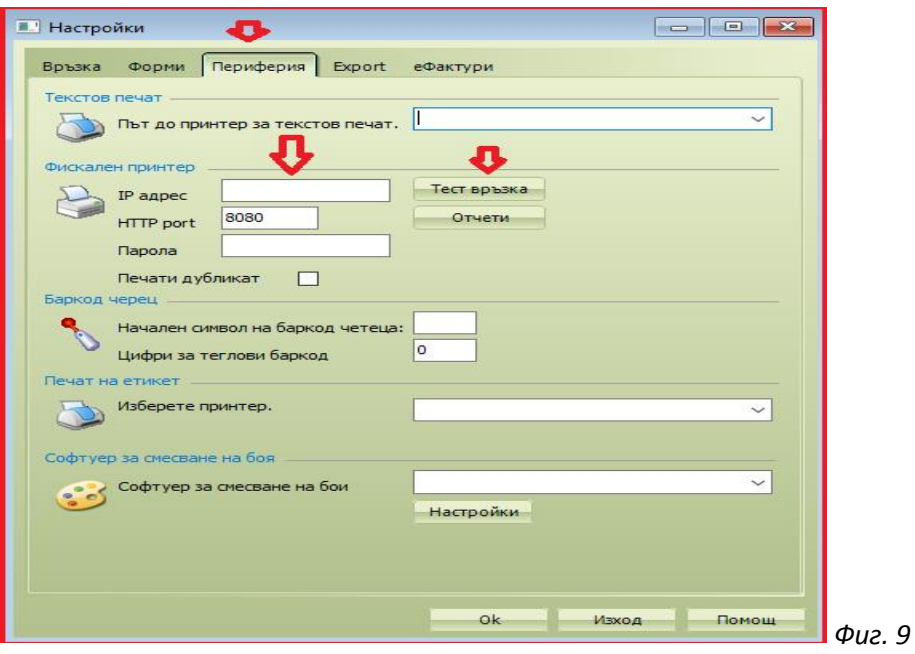

- IP адрес: въвежда се локалният IP адрес на компютъра, на който е инсталирано приложението "Moneta Fiscal 3.0.2". Обикновено адреса е във формат 192.168.ххх.ххх
- HTTP порт: въвежда се порта, на който е настроен да работи модул "Moneta Fiscal 3.0.2" (по подразбиране порта е 8080)
- Парола: Въвежда се същата парола за връзка с модул "Moneta Fiscal 3.0.2", която е въведена в настройките на модула, както е описано в т.2.2.6.

# **7. Ръководство за работа с модул "MONETA FISCAL /СУПТО/"**

След актуализация на "Бизнес Система Монета" и настроен СУПТО модул "Moneta Fiscal 3.0.2", ще получите файл, с наименование "Ръководство за работа с модул "MONETA FISCAL/CУПТО/".pdf". В него ще намерите подробно ръководство с визуализации и описание за начина на работа със **СУПТО модул "Moneta Fiscal 3.0.2"**

Следва всички служители, използващи **СУПТО модул "Moneta Fiscal 3.0.2", да бъдат запознати с това ръководство.**